## **Maintenance How to fill in the field labor cost / time for a task type.**

Labor costs per hour can be customized by job type. Navigate to the Maintenance panel . And then visit the list of Task Types .

If you do click a task Type you can change the field labor cost / time in the input field . For example, an employee costs the company 25 £ / hour. Then click Save .

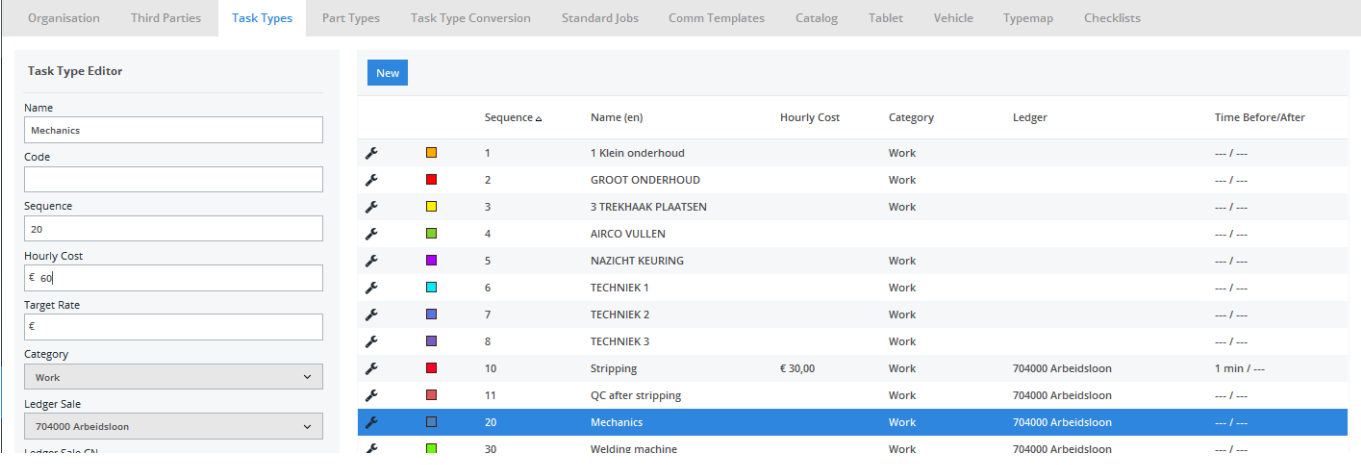

Unikátní ID: #2463 Autor: Jean-Marie Aktualizováno: 2020-04-20 15:12